# Analysis Report (TLP:WHITE) Analysis of a PlugX variant (PlugX version 7.0)

Conducted by CIRCL - Computer Incident Response Center Luxembourg Team CIRCL

March 29, 2013

Document version: 1.0

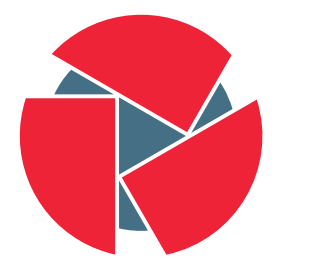

**CIRCL** Computer Incident<br>Response Center Luxembourg

# **Contents**

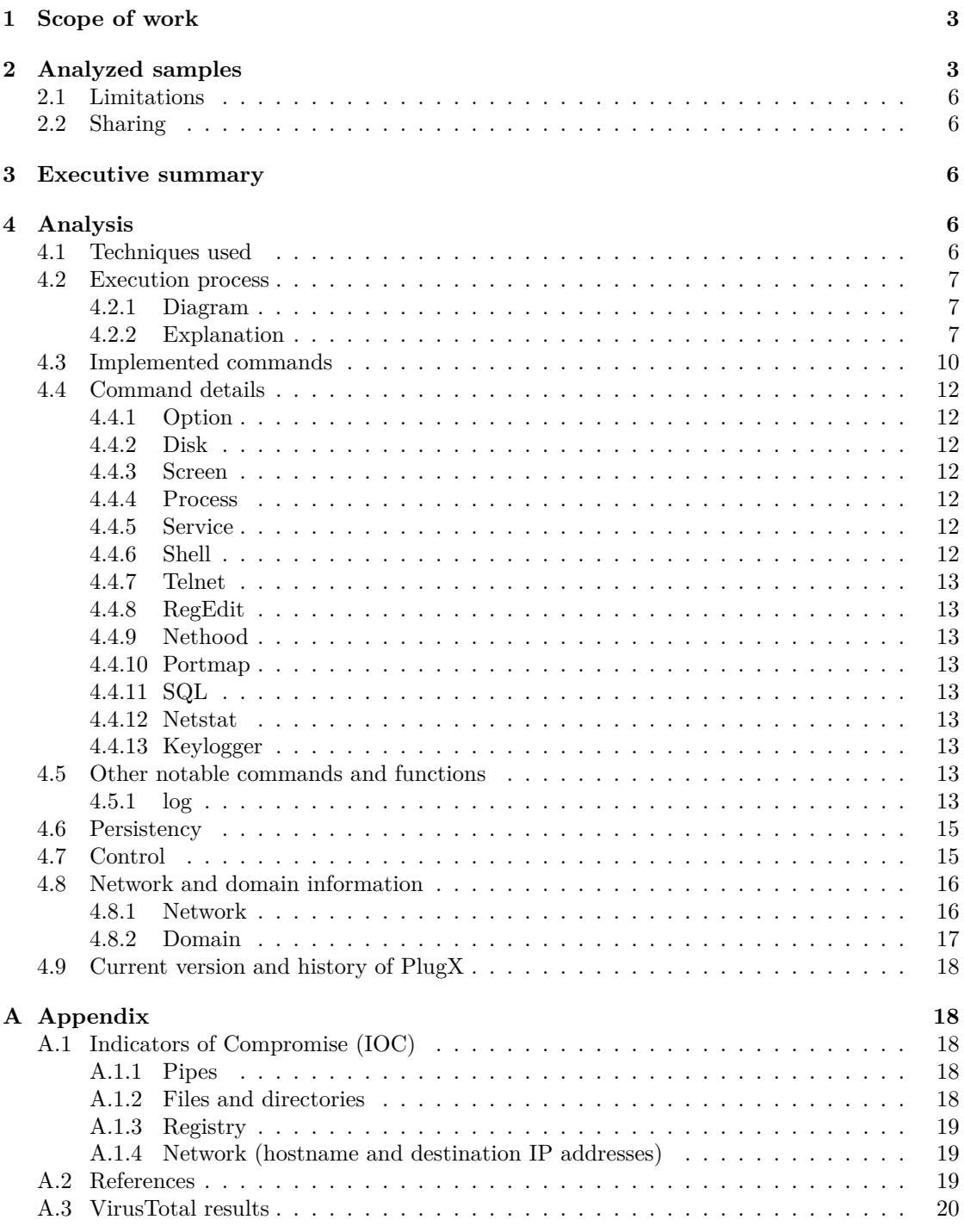

Page 2 of 21 CIRCL - Computer Incident Response Center Luxembourg c/o smile - "security made in Lëtzebuerg" GIE 41, avenue de la gare, L-1611 Luxembourg (+352) 247 88444 - info@circl.lu – www.circl.lu

# **1 Scope of work**

This report is the analysis of a Remote Access Tool (RAT) which we call a variant of  $Plugx<sup>1</sup>$ . Plugx is an interesting piece of malware for several reasons:

- <span id="page-2-0"></span>• It demonstrates the attack principle of the fastest/cheapest path of attack<sup>2</sup> by abusing perfectly valid signed binaries to perform the attack
- It features ways to defeat other protection mechanisms like  $UAC^3$
- In contrast [to](#page-2-2) many other pieces of malware, the author<sup>4</sup> shows the ability to write good code, especially doing logging the right way to improve the piece of software
- It appears to be modularized and easily extensible

# **2 Analyzed samples**

- <span id="page-2-1"></span>• Sample A - Stage 1 of Malware
	- **–** Description
		- \* Hash found in a malware database
	- **–** Original filename
		- \* update.exe
	- **–** Hashes
		- \* MD5: f1f48360f95e1b43e9fba0fec5a2afb8
		- \* SHA1: 70ceb467db7b0161d22e4545479f747417b9705a
		- \* SHA-256: 2bc5ce39dd9afe2157448d3f6d8cb9c549ed39543d159616e38480b9e6c11c49
	- **–** Filetype
		- \* PE32 executable (GUI) Intel 80386, for MS Windows, RAR self-extracting archive
	- **–** Filesize
		- \* 370702 Bytes (326KB)
	- **–** Compile time
		- \* Sat Jun 9 15:19:49 2012
- Sample B Valid, signed McAfee binary
	- **–** Description
		- \* File dropped by Sample A
	- **–** Original filename
		- \* mcvsmap.exe
	- **–** Hashes

<sup>1</sup>Known variant names: Gulpix, Korplug

 $2$ http://satoss.uni.lu/seminars/srm/pdfs/2012-Alexandre-Dulaunoy.pdf

 $3$ http://msdn.microsoft.com/en-us/library/windows/desktop/bb756996.aspx

<sup>4</sup>For better readability we do not distinguish between a single author or a group of authors. Hence the expression is a synonym for "the authors"

<span id="page-2-2"></span>Page 3 of 21 [CIRCL - Computer Incident Resp](http://msdn.microsoft.com/en-us/library/windows/desktop/bb756996.aspx)onse Center Luxembourg c/o smile - "security made in Lëtzebuerg" GIE 41, avenue de la gare, L-1611 Luxembourg

(+352) 247 88444 - info@circl.lu – www.circl.lu

- \* MD5: 4e1e0b8b0673937415599bf2f24c44ad
- \* SHA1: 9224de3af2a246011c6294f64f27206d165317ba
- \* SHA-256: ae16e10e621d6610a3f7f2c7122f9d1263700ba02d1b90e42798decb2fe84096
- **–** Filetype
	- \* PE32 executable (GUI) Intel 80386, for MS Windows
- **–** Filesize
	- \* 262672 Bytes (257K)
- **–** Compile time
	- \* Fri May 8 17:59:52 2009
- **–** Authenticode<sup>5</sup> verification

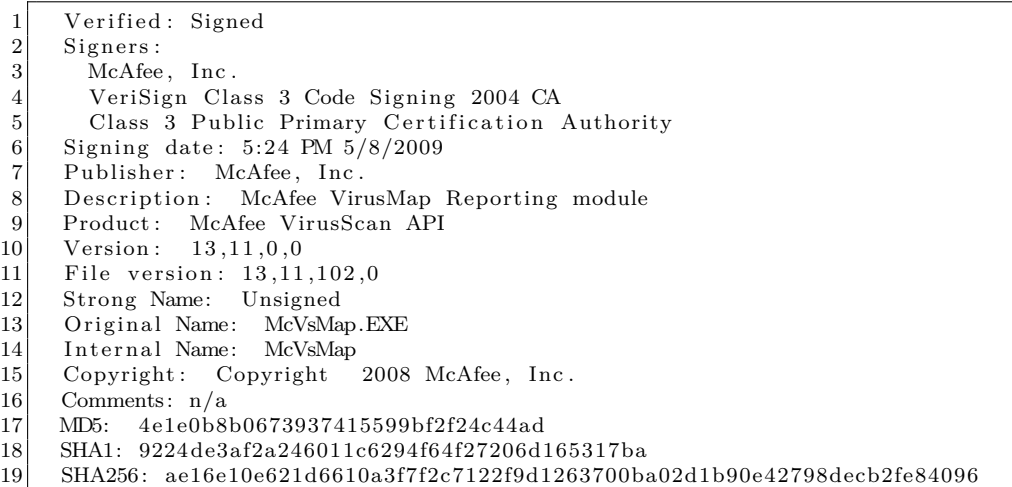

- Sample C DLL to be loaded by Sample B, loads Sample D
	- **–** Description
		- \* File dropped by Sample A
	- **–** Original filename
		- \* McUtil.DLL
	- **–** Hashes
		- \* MD5: ad4a646b38a482cc07d5b09b4fffd3b3
		- \* SHA1: ae0f9bf2740d00c5d485827eb32aca33feaa3a90
		- \* SHA-256: 0a99238e1ebebc47d7a89b2ccddfae537479f7f77322b5d4941315d3f7e5ca48
	- **–** Filetype
		- \* PE32 executable (DLL) (GUI) Intel 80386, for MS Windows
	- **–** Filesize
		- \* 49152 Bytes (48K)

 $5$ http://msdn.microsoft.com/en-us/library/ms537359%28v=vs.85%29.aspx

<span id="page-3-0"></span>

Page 4 of 21 CIRCL - Computer Incident Response Center Luxembourg [c/o smile - "secu](http://msdn.microsoft.com/en-us/library/ms537359%28v=vs.85%29.aspx)rity made in Lëtzebuerg" GIE 41, avenue de la gare, L-1611 Luxembourg

(+352) 247 88444 - info@circl.lu – www.circl.lu

- **–** Compile time
	- \* Wed Mar 13 02:52:28 2013
- Sample D Malicious payload to be loaded by Sample C
	- **–** Description
		- \* File dropped by Sample A
	- **–** Original filename
		- \* McUtil.DLL.PPT
	- **–** Hashes
		- \* MD5: 545bb4365a9b7cdb6d22844ebeedda93
		- \* SHA1: a267f1183b4ff843d68a63264846abf78cc71d1f
		- \* SHA-256: d4fe890a08d4dd44b58a3b85b2a7e89536338099c1c42a9b7e85f4007b0a37b7
	- **–** Filetype
		- \* pure code (IA32) without headers
	- **–** Filesize
		- \* 124820 Bytes (122K)
	- **–** Compile time
		- \* unknown (pure code)
- Sample E Stage 2 of Malware
	- **–** Description
		- \* Extracted malware from memory
	- **–** Original filename
		- \* dump00C60000.bin
	- **–** Hashes
		- \* MD5: 65ceb039e7b4731a165cfee081e220af
		- \* SHA1: b49766187971e3070644a9de2054bc93241b2263
		- \* SHA-256: deeac56026f3804968348c8afa5b7aba10900aeabee05751c0fcac2b88cff71e
	- **–** Filetype
		- \* PE32 executable (DLL) (GUI) Intel 80386, for MS Windows
	- **–** Filesize
		- \* 176128 Bytes (172K)
	- **–** Compile time
		- \* Mon Nov 26 04:46:01 2012
- Sample F UAC circumvention
	- **–** Description
		- \* File temporarily created on filesystem
	- **–** Original filename

Page 5 of 21 CIRCL - Computer Incident Response Center Luxembourg c/o smile - "security made in Lëtzebuerg" GIE 41, avenue de la gare, L-1611 Luxembourg (+352) 247 88444 - info@circl.lu – www.circl.lu

- \* UAC.TMP
- **–** Hashes
	- \* MD5: 52df5c2c07433e2a8f054c2347acb3b4
	- \* SHA1: 8051474c1fc0d8f404a42ea32eca1699e54f02e1
	- \* SHA-256: dc09091e5d0ce03c6144748f17bd636f2f0b2ca56f88b550c1d48860596dbdb1
- **–** Filetype
	- \* PE32 executable (DLL) (GUI) Intel 80386, for MS Windows
- **–** Filesize
	- \* 2560 Bytes (2.5K)
- **–** Compile time
	- \* Thu Mar 29 08:03:43 2012

# **2.1 Limitations**

<span id="page-5-0"></span>This work has been done with utmost care, following best practices in software reversing, forensic investigations and/or information gathering. However, the work is only covering small aspects (based on the indicators given, lacking full context) and not an exhaustive analysis, and hence the report is as-is, not giving any guarantees of completeness or claiming absolute accuracy. This work is provided for information only.

# **2.2 Sharing**

The document is classified as TLP:WHITE, CIRCL authorizes everyone to share this analysis report as-is without modification.

# <span id="page-5-1"></span>**3 Executive summary**

<span id="page-5-2"></span>The analyzed malicious software is an exhaustive Remote Access Tool (RAT) that defeats several protection methods of modern Windows operating systems, including execution of signed code and defeating UAC in Windows 7. It comes with a multitude of functionalities that are well implemented.

# **4 Analysis**

# **4.1 Techniques used**

<span id="page-5-4"></span><span id="page-5-3"></span>The analysis has been done using a mixed-approach of dynamic analysis and static analysis in order to overcome some of the obfuscation and encryptions used by the malware. Some of the techniques might have also an impact on the interpretation of the malware. Unfortunately, when we started this investigation, the IP address is no longer accepting connections on the given ports when tested on 2013-03-26. An interaction following the protocol of this malware is therefore no longer possible.

# **4.2 Execution process**

# **4.2.1 Diagram**

<span id="page-6-1"></span><span id="page-6-0"></span>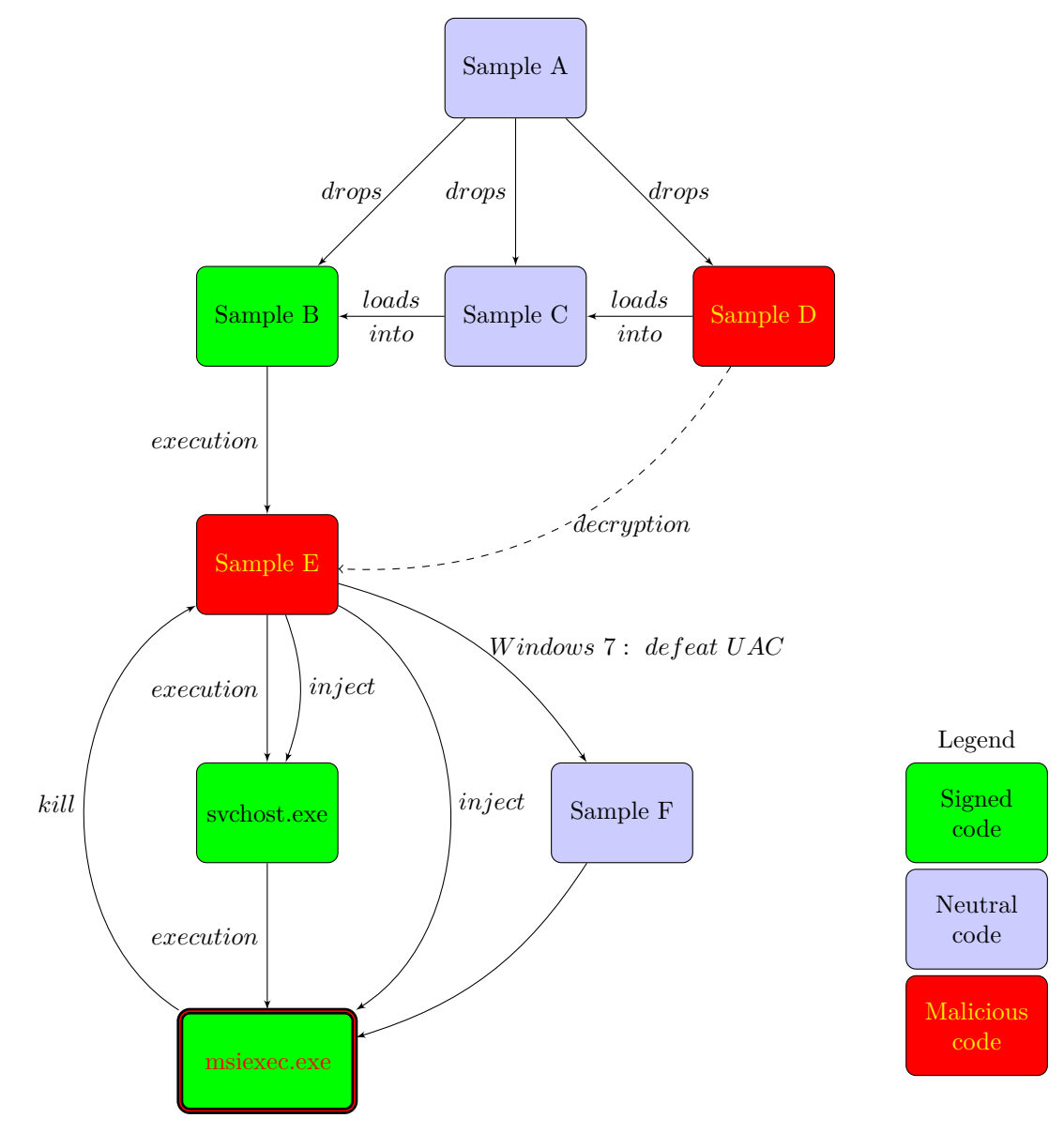

# **4.2.2 Explanation**

<span id="page-6-2"></span>Sample A is a self-extracting archive which contains three files, Sample B, Sample C and Sample D. It is assumed that Sample A is a part of another attack vector, like PDF or Office document attacks where the user just opens a crafted document which exploits the document reader, drops and opens both a readable document and a malicious file like Sample A.

 $\begin{array}{c} 1 \\ 2 \end{array}$  Type = Rar  $Solid = -$ 

Page 7 of 21 CIRCL - Computer Incident Response Center Luxembourg c/o smile - "security made in Lëtzebuerg" GIE 41, avenue de la gare, L-1611 Luxembourg (+352) 247 88444 - info@circl.lu – www.circl.lu

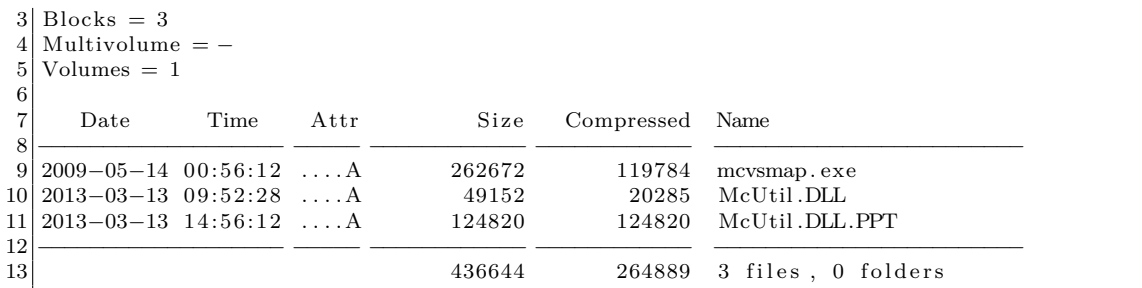

Executing the self-extracting archive extracts the files and runs mcvsmap.exe (Sample B). Sample B is a valid signed file that the author of the malware took from a software bundle from McAfee. Sample B, when executed, attempts to load a file McUtil.DLL from the same directory, which usually is another component of McAfee. The malware author instead bundled the valid McAfee file Sample B with a custom DLL (Sample C). Since the file will be loaded without hesitation (there are no protection mechanisms implemented; neither does McAfee check if the imported file meets any conditions nor is any protection implemented for loading unsigned libraries in signed code), the signed Sample B jumps into the beginning of the code section of Sample C (via Push/Return):

```
LEXU OUTDTOOL
               auu
                        esp, i
                                                           McUtil.dll
text:00404661 lea
                       eax.
                             [ebp+88h+LibFileName]
text:00404664 push.
                                                           lpLibFileName
                       eax
                       ds:LoadLibraryA
text:00404665 call
text:0040466B push.
                       OFFFFFFFFh
text:00404670 push.
                       offset stant_of_mciutil_dll
lext:00404675 retn
text:00404676
```
At the target location the following code is executed:

```
1 | read\_execute_file()\begin{array}{c} 2 \\ 3 \end{array} {
     NumberOfBytesRead = GetModuleFileNameW(hModule, &filename, 0x2000u);
4 lstrcatW(&filename , L".PPT") ;
5 hFile_mcutil .dll .ppt = CreateFileW(&filename, GENERIC_READ, 1u, 0, OPEN_EXISTING, 0,
         0) :
6 if ( hFile_mcutil . d l l . ppt == −1 )
     7 {
8 result = GetLastError();
9 }
10 else
11 \mid \{12 buffer = VirtualAlloc (0, 0x100000u, MEM COMMIT, PAGE EXECUTE READWRITE) ;
13 if ( buffer && ReadFile (hFile_mcutil . dll . ppt, buffer, 0x100000u, &NumberOfBytesRead
           , 0) )
14 {
15 CloseHandle (hFile_mcutil . dll . ppt ) ;
16 buffer ();
17 Sleep (0xFFFFFFFFF);
18 Sleep (0xFFFFFFFFF);
19 Sleep (0xFFFFFFFFF);
20 result = 0;
21 }
22 else
23 {
24 \vert result = GetLastError();
```
Page 8 of 21 CIRCL - Computer Incident Response Center Luxembourg c/o smile - "security made in Lëtzebuerg" GIE 41, avenue de la gare, L-1611 Luxembourg (+352) 247 88444 - info@circl.lu – www.circl.lu 25 }  $\frac{26}{27}$ return result; 28 }

> The code retrieves the filename of itself (line 3), which is McUtil.DLL, and appends .PPT (line 4). A handle to the filename McUtil.DLL.PPT is created in line 5. In line 12 an exectuable memory region is created, which is filled with the content of the file McUtil.DLL.PPT (line 13). After closing the handle to the file (line 15), the memory region is called (line 16). The next screenshot shows that the memory contains only pure code without any overhead like MZ/PE headers. The entropy of this file is 7.997904 bits per byte:

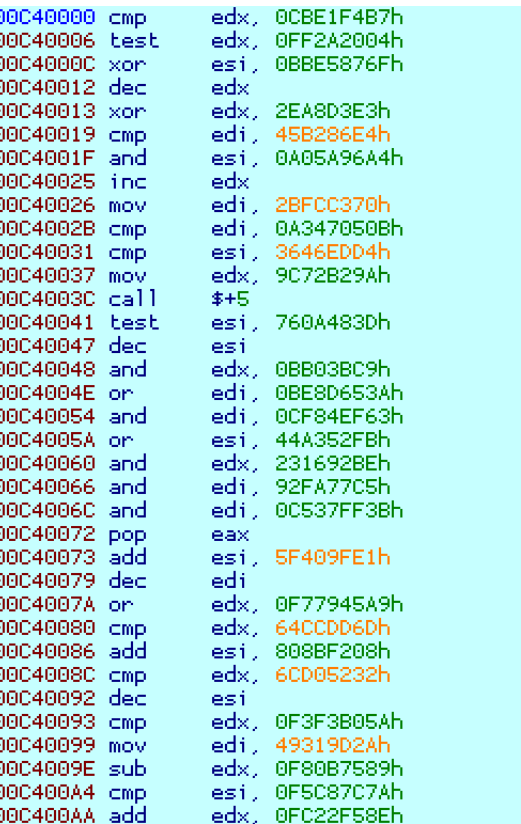

The code, when executed, reveals the first hint about what we found:

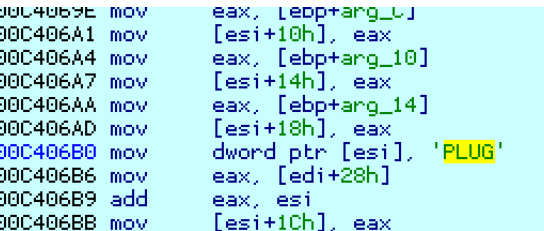

It decompresses and decrypts itself, using the Microsoft API call RtlDecompressBuffer and the custom decryption routine:

Page 9 of 21 CIRCL - Computer Incident Response Center Luxembourg c/o smile - "security made in Lëtzebuerg" GIE 41, avenue de la gare, L-1611 Luxembourg (+352) 247 88444 - info@circl.lu – www.circl.lu

```
int crypt (unsigned int a1, int a2, int a3, int a4)
 \frac{2}{3}if ( a4 > 0 )
 \overline{4}\begin{array}{c|cc} 5 & v10 = a3 - a2; \ \hline 6 & d \end{array}6 do
  7 {
 8 a1 = a1 + ( a1 >> 3) − 0x11111111 ;
9 a1 = a1 + (a1 \gg 5) - 0x22222222;<br>a1 \leftarrow 0x44444444 - (a1 \ll 9);10 a1 += 0x44444444 − (a1 << 9);<br>
a1 += 0x33333333 − (a1 << 7);
11 a1 += 0x33333333 − (a1 << 7);<br>
v7 = * (v10 + a2++) ^ (a1 + a1 + a1 + a1);
13 v8 = a4 - = 1;<br>14 *(a2 - 1) = v7;
               *(a2 - 1) = v7;15 }
\begin{array}{c|c} 16 & \text{while} & (1 \vee 8) \\ 17 & \end{array}17 }
18 return 0;
19 }
```
The decrypted and decompressed file is not written onto disk, it always remains in memory. Sample E is the extracted version of this memory segment. At this point it can be mentioned that neither the encrypted Sample D nor the decrypted memory segment Sample E are detected by Virus scanners.

After some initialisation work like adjusting tokens (SeDebugPrivilege, SeTcbPrivileg<sup>6</sup>, to act as part of the operating system), a new process is started, the original svchost.exe from Microsoft, and the code from Sample E is injected into the memory of that process. In a next step, svchost.exe is instructed to execute the original msiexec.exe from Microsoft, where also memory is injected like it has been done for svchost.exe. Special conditions apply when run un[de](#page-9-1)r Window 7, which is protected by User Account Control (UAC). UAC is supposed to protect the user better from running malware by requesting the administator for approval before running a potentially dangerous application. In the environment of Windows 7, the malware drops temporarily file Sample F, which it uses to evade or defeat the UAC mechanism. After killing the parent processes, only two processes are left: svchost and msiexec. Both are verified binaries, none of the includes a malicious DLL.

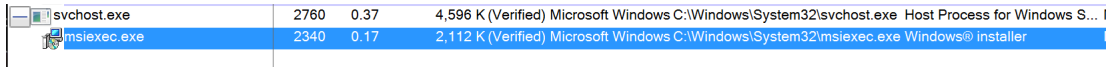

Nevertheless, they both contain the malicious code. At this point in time the malware is already talking to the C&C, no user interaction was required, all standard security mechanisms were defeated.

#### **4.3 Implemented commands**

<span id="page-9-0"></span>The analysis of Sample B revealed the commands as shown in the table below:

<span id="page-9-1"></span>

<sup>6</sup>http://technet.microsoft.com/en-us/library/bb457125.aspx

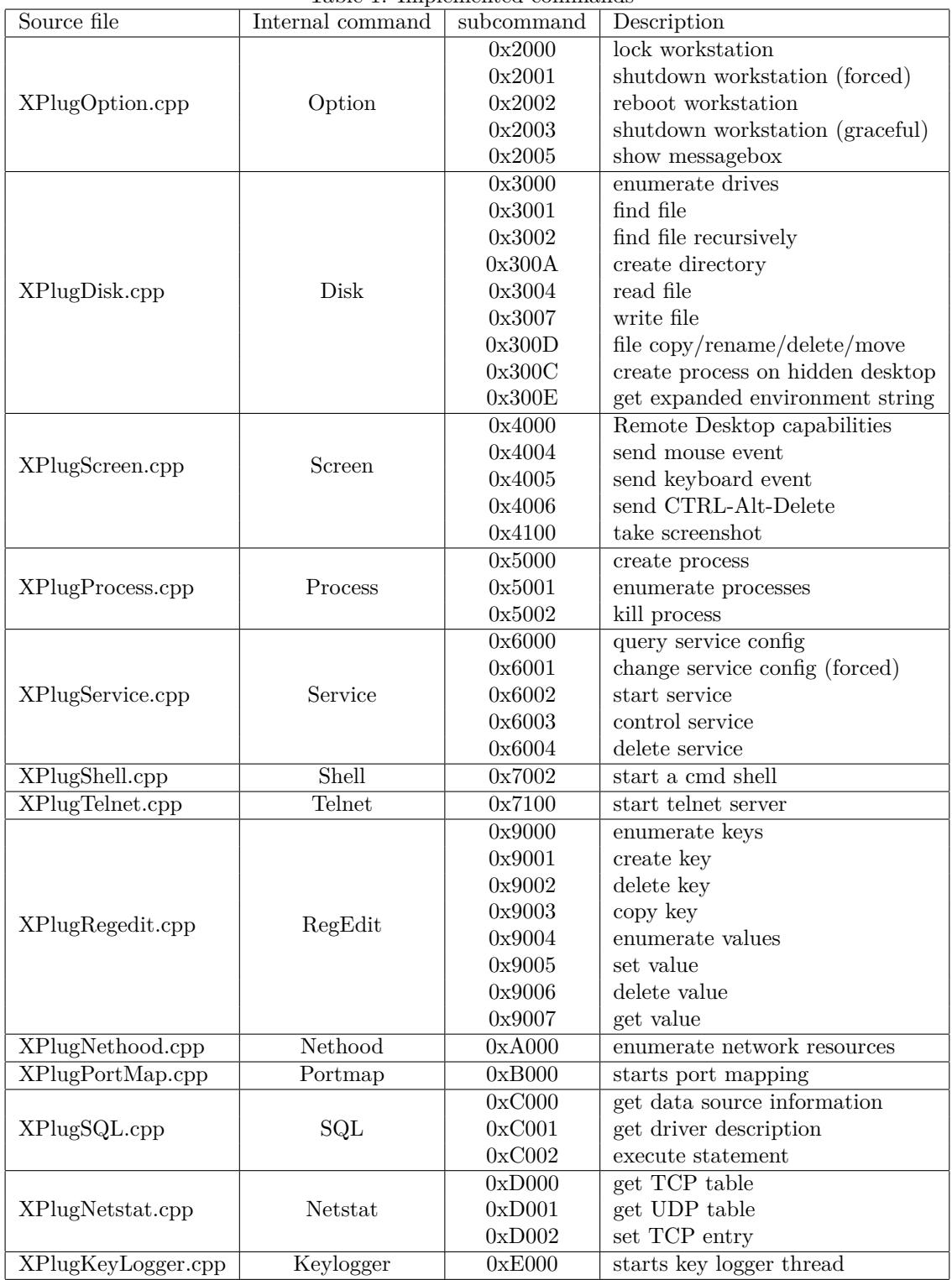

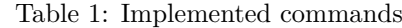

Page 11 of 21 CIRCL - Computer Incident Response Center Luxembourg

c/o smile - "security made in Lëtzebuerg" GIE

41, avenue de la gare, L-1611 Luxembourg

(+352) 247 88444 - info@circl.lu – www.circl.lu

# **4.4 Command details**

### **4.4.1 Option**

<span id="page-11-0"></span>XPlugOption implements commands to lock the workstation, shut it down or reboot it. In addition, XPlugOption can create a thread that calls MessageBoxW() in order to present a message box to the user.

### <span id="page-11-1"></span>**4.4.2 Disk**

XPlugDisk is used to enumerate connected disk drives and can be used to find and manipulate files and directories. In addition, XPlugDisk can be used to create a process, optionally on a hidden Windows desktop with the name "HH", as the code below illustrates:

```
1 if ( a1–>hidden )<br>2 {
 \begin{array}{c} 2 \\ 3 \end{array}hDesktop = CreateDesktopW(L"HH", 0, 0, 0, 0x10000000u, 0);
 4 if (!hDesktop)
 5 log ("XPlugDisk.cpp", 665, 0);
 67 hidden = a1−>hidden ;
     StartupInfo.lpDesktop = (hidden != 0 ? L"HH" : 0);
9 StartupInfo.cb = 68;
10 StartupInfo.dwFlags = 1;
11 StartupInfo .wShowWindow = hidden = 0;
12 if ( CreateProcessW (0, &a1→commandline, 0, 0, 0, 0, 0, 0, &StartupInfo, &
         ProcessInformation ) )
13 {
1415 }
```
#### **4.4.3 Screen**

XPlugScreen is not only taking screenshots, it is also implementing remote desktop capabilities. It is able to capture the screen (internal command: ScreenT1) and can send mouse and keyboard events (internal command: ScreenT2).

#### <span id="page-11-3"></span>**4.4.4 Process**

XPlugProcess implements three commands and is able to enumerate, create and kill processes.

#### <span id="page-11-4"></span>**4.4.5 Service**

In the module XPlugService commands are available related to Windows services. Code is implemented to query service configurations, change service configuration, start, control and delete services.

#### <span id="page-11-5"></span>**4.4.6 Shell**

<span id="page-11-6"></span>A remote shell for the attacker is created in the module XPlugShell, by creating an asynchronous set of pipes ( $\pi$ ) for cmd.exe and the console attached to it (AttachConsole()).

#### **4.4.7 Telnet**

cmd.exe /Q is executed in the module XPlugTelnet in order to start a telnet server on the attacked machine.

#### <span id="page-12-0"></span>**4.4.8 RegEdit**

XPlugRegedit implements a set of commands to process the Windows registry. It is able to enumerate, create, delete and copy keys. It is also able to enumerate, set, delete and get values from the registry.

#### <span id="page-12-1"></span>**4.4.9 Nethood**

XPlugNethood is the module to enumerate network resources like network shares.

#### <span id="page-12-2"></span>**4.4.10 Portmap**

XPlugPortMap indicates that it performs some port mapping, however, the code is not understood, yet.

#### <span id="page-12-3"></span>**4.4.11 SQL**

XPlugSQL implements three functions to query SQL servers: a function to get data source information, a function to get the driver description and a function to execute SQL statements.

#### <span id="page-12-4"></span>**4.4.12 Netstat**

XPlugNetstat gets the TCP and UDP connection table and is able to set TCP table entries.

#### <span id="page-12-5"></span>**4.4.13 Keylogger**

The keylogger implemented in XPlugKeyLogger catches Window titles, date, time and logs entered keys into the file

<span id="page-12-6"></span> $1/C:\)$  Documents and Settings\All Users\VirusMap\NvSmart.hlp

It has the format following the example below:

```
1 2013−03−26 09:40:57 | C:\Program Files\Mozilla Firefox\firefox.exe - Mozilla Firefox<br>2 www.google.com
 2 www. google .com
3
4 2013−03−26 09:47:49 | C:\WINDOWS\system32\notepad . exe | Untitled − Notepad
  This is not a password
7 2013-03-26 09:48:06 | C:\WINDOWS\Explorer .EXE | C:\Documents and Settings\All Users\
      VirusMap
```
# **4.5 Other notable commands and functions**

#### **4.5.1 log**

6

<span id="page-12-8"></span><span id="page-12-7"></span>This function is called almost everywhere when the author expects that a functions returns an error, at 1036 places. This is obviously done to ensure code quality.

Page 13 of 21 CIRCL - Computer Incident Response Center Luxembourg c/o smile - "security made in Lëtzebuerg" GIE 41, avenue de la gare, L-1611 Luxembourg (+352) 247 88444 - info@circl.lu – www.circl.lu

```
write_log(LPCWSTR lpBuffer)
 \,23 ExpandEnvironmentStringsW(L"%ALLUSERSPROFILE%", &path_to_bug. log, 0x800u);
 4 // %ALLUSERSPROFILE%\SxS\bug . log
 5 \qquad \qquad \  \  \texttt{lstrcatW}(\& \texttt{path\_to\_bug}.\log \,,\,\, \texttt{L" \texttt{\textbackslash} SxS"}) \, ;6 CreateDirectoryW(\& path_to_bug. log, 0);7\,|\quad {\rm SetFileAttributes} \, {\rm W} \bigl( \& {\rm path\_to\_bug\,.\,log} \ ,\ 6u\bigr) \,;8 lstrcatW(&path_to_bug.log, L''\Upsilonbug.log");
9  result = CreateFileW(&path_to_bug.log, 0x40000000u, 1u, 0, 4u, 2u, 0);
10 if ( result != -1 )
11 \quad \{12 if ( SetFilePointer ( result, 0, 0, 2u) != −1)<br>13 {
13 {
14 GetLocalTime(&SystemTime);
15 NumberOfBytesWritten = wsprintfW (
16 &Buffer,
17 L'''' + 4.4d^2 - 2d^2 - 2d^2 - 2d^2 - 2d^2 - 2d^2 - 2d^2 - 2d^2 - 2d^2 - 2d^2 - 2d^2 - 2d^2 - 2d^2 - 2d^2 - 2d^2 - 2d^2 - 2d^2 - 2d^2 - 2d^2 - 2d^2 - 2d^2 - 2d^2 - 2d^2 - 2d^2 - 2d^2 - 2d^2 - 2d^2 - 2d^2 - 2d^2 - 2d^2 - 2d^2 - 2d^2 - 2d^2 - 2d^2 - 2d^2 - 18 SystemTime . wYear,
19 SystemTime .wMonth,
20 SystemTime .wDay,
21 SystemTime . wHour
22 SystemTime . wMinute,
23 SystemTime . wSecond) ;
24 if ( WriteFile ( result, &Buffer, 2 * NumberOfBytesWritten, &NumberOfBytesWritten,
              0) )
25 {
26 len = lstrlenW(lpBuffer);
27 WriteFile (result, lpBuffer, 2 * len, &len, 0);
28 }
29 }
30 result = CloseHandle (result);
31 }
32 return result;
33 }
```
Example log file entries from file

%ALLUSERSPROFILE%\SxS\bug.log

```
1 2013-03-25 11:43:28: file: XSetting h, line: 57, error: [1300] Not all privileges
       referenced are assigned to the caller.
2 2013-03-25 11:51:12: file: XInstallUAC.cpp, line: 162, error: [5] Access is denied.<br>3 2013-03-25 13:59:45: file: XRTL.cpp. line: 186, error: [1300]Not all privileges
  2013−03−25 13:59:45: file: XRTL.cpp, line: 186, error: [1300]Not all privileges
       referenced are assigned to the caller.
4 2013-03-25 14:07:12: file: XRTL.cpp, line: 186, error: [123]The filename, directory
       name, or volume label syntax is incorrect.
5 2013–03–25 14:07:12: file: XSetting h, line: 58, error: [3] The system cannot find the
       path specified.
6 2013-03-25 14:21:12: file: dllmain.cpp, line: 47, error: [1300] Not all privileges
       referenced are assigned to the caller.
7 2013-03-25 17:31:58: file: XInstall.cpp, line: 451, error: [5] Access is denied.<br>8 2013-03-25 17:37:00: file: XSoTcpHttp.cpp. line: 646, error: [12029]*
 2013-03-25 17:37:00: file: XSoTcpHttp.cpp, line: 646, error: [12029]*
```
In addition an exception filter is installed to fetch the circumstances of otherwise not caught errors:

```
1 TopLevelExceptionFilter (struct_a1_30 *a1)
2 \mid \{\sqrt{3}4 if ( wsprintfA (
5 &OutputString,
```
Page 14 of 21 CIRCL - Computer Incident Response Center Luxembourg c/o smile - "security made in Lëtzebuerg" GIE 41, avenue de la gare, L-1611 Luxembourg (+352) 247 88444 - info@circl.lu – www.circl.lu

```
6 \vert "EName:%s,EAddr:0x%p,ECode:0x%p,EAX:%p,EBX:%p,ECX:%p,EDX:%p,ESI:%p,EDI:%p,EBP
                    :%p, ESP:%p, EIP:%p\r\n",
 7 &String1,
 8 a1->ECode [3],<br>9 <sup>*</sup>a1->ECode.
9 <sup>*</sup>a1→ECode,<br>10 <sup>*a1→</sup>reg eax
10 v6→reg_eax,<br>
11 v6→reg_ebx,
11 v6−>reg_ebx,<br>
12 v6−>reg ecx,
12 v6→reg_ecx,<br>
13 v6→reg_edx,
13 v6−>reg_edx,<br>
14 v6−>reg esi.
14 v6→reg_esi,<br>15 v6→reg edi.
15 v6->reg_edi,<br>16 v6->reg_ebp,
16 v6→reg_ebp,<br>
17 v6→reg esp
17 v6→reg_esp,<br>18 v6→reg eip)
18 v6→reg_eip) >= 256 )<br>19 log("XException.cpp", 39.
        log("XException.cpp", 39, 0);20 call_write_log(&OutputString);
21 call_OutputDebugStringA(&OutputString);
22
23 }
```
### **4.6 Persistency**

The three files Sample B, C and D are copied into the directory

C:\ Documents and Settings\All Users\VirusMap

<span id="page-14-0"></span>respectively in

 $1 \vert C:\rangle$ ProgramData $\setminus$ VirusMap (C: $\setminus$ Users $\setminus$ All Users $\setminus$ VirusMap)

After that, a new registry entry is set:

1 HKEY\_CURRENT\_USER\Software\Microsoft\Windows\CurrentVersion\Run

which calls mcvsmap.exe (Sample B) after login. Another option is the installation as a service in

1 HKEY\_LOCAL\_MACHINE\SYSTEM\ControlSet001\ Services \VirusMap

The key "Imagepath" calls the same binary mcvsmap.exe (Sample B).

#### **4.7 Control**

The attacked computer uses TCP and UDP to connect to port 443 on help.yahoo-upgrade.com (122.199.194.197). Unfortunately, the machine at that IP address doesn't seem to reply to our requests anymore on 2013-03-26.

<span id="page-14-1"></span>The Passive DNS showed some other associated domains and hostnames with this IP address:

```
1 help . yahoo−upgrade .com
2 support . yahoo-upgrade .com<br>3 update . ayuisyahooapis .com
   3 update . ayuisyahooapis .com
4 support . ayuisyahooapis .com
   5 update . trendmicrosoft . co . in
```
It's highly probable that theses hostnames were also used for other campaigns. You might use these as additional indicators for the detection of potential infections.

Page 15 of 21 CIRCL - Computer Incident Response Center Luxembourg c/o smile - "security made in Lëtzebuerg" GIE 41, avenue de la gare, L-1611 Luxembourg (+352) 247 88444 - info@circl.lu – www.circl.lu

# **4.8 Network and domain information**

#### **4.8.1 Network**

<span id="page-15-1"></span><span id="page-15-0"></span>The IP address is located in the ASN 17877 and the ISP is not a known bulletproof hoster as you can see on its historical<sup>7</sup> BGP ranking evolution.

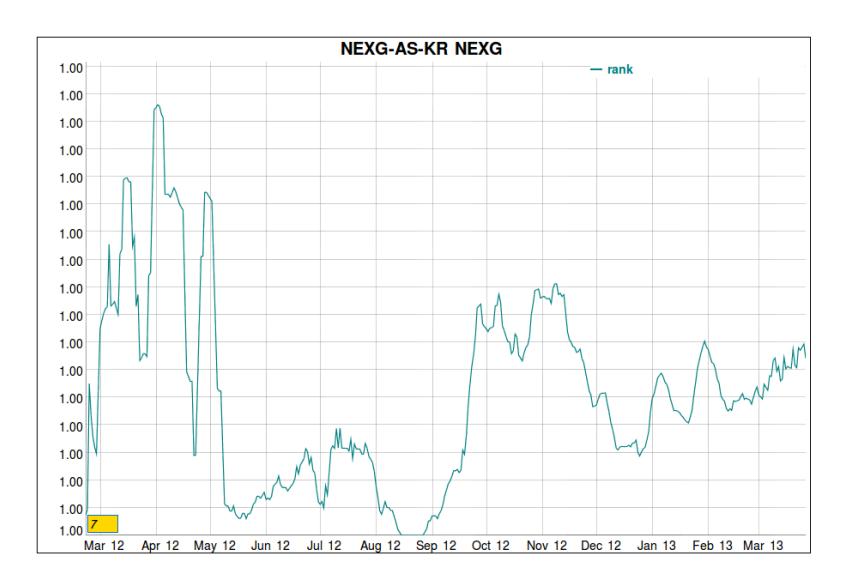

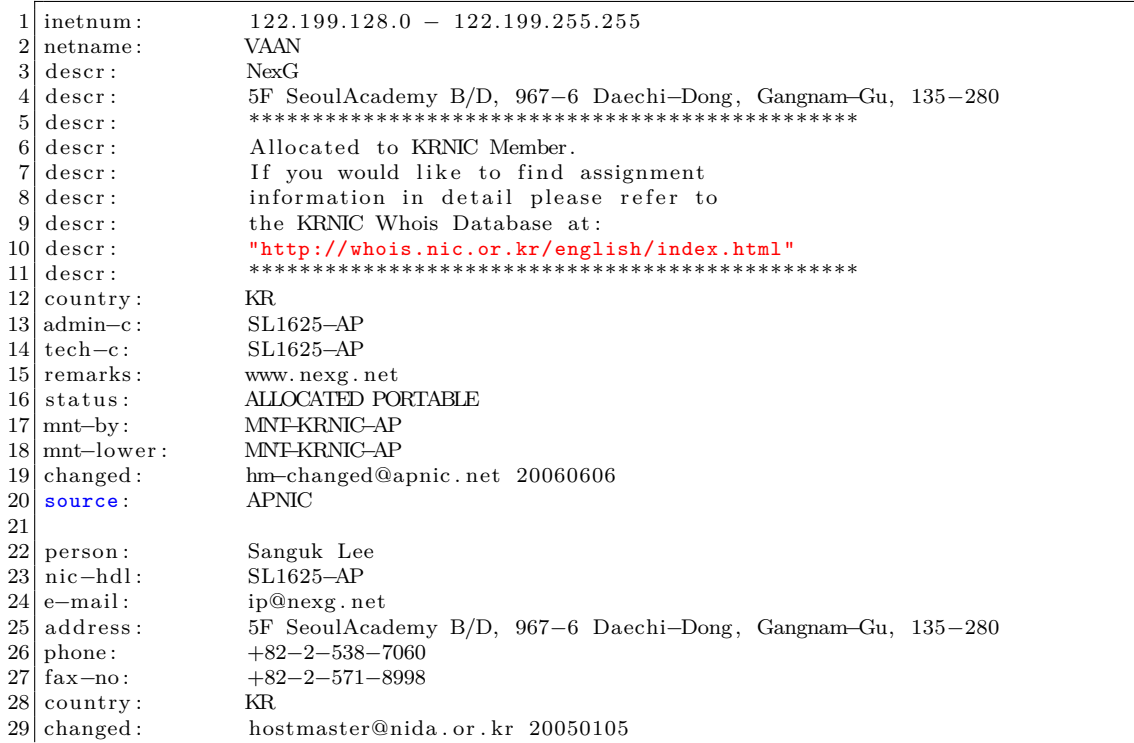

<sup>7</sup>http://bgpranking.circl.lu/asn\_details?asn=17877

Page 16 of 21 CIRCL - Computer Incident Response Center Luxembourg c/o smile - "security made in Lëtzebuerg" GIE 41, avenue de la gare, L-1611 Luxembourg (+352) 247 88444 - info@circl.lu – www.circl.lu

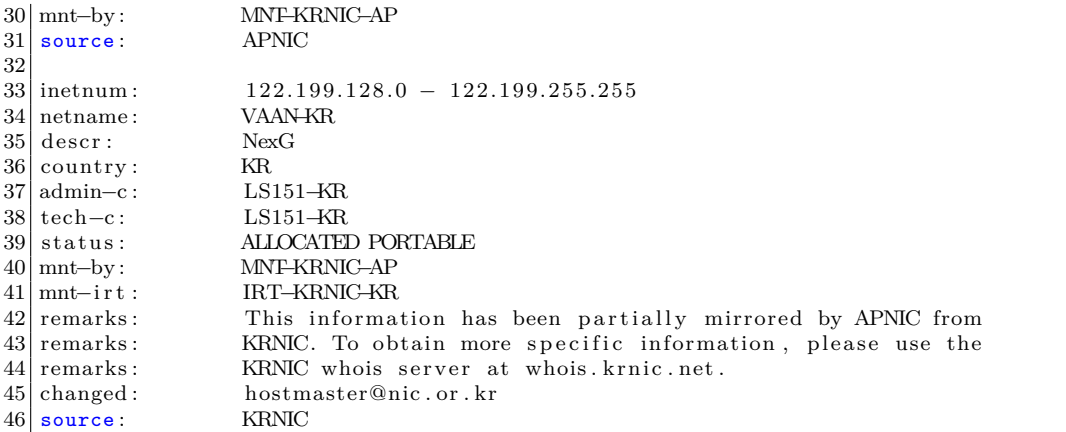

#### **4.8.2 Domain**

```
1 Domain Name: YAHOO−UPGRADE.COM
      2 Registrar : JIANGSU BANGNING SCIENCE & TECHNOLOGY CO. LTD
 3 Whois Server: whois .55 hl.com
 4 Referral URL: http ://www.55 hl .com
 5 Name Server : DNS5.4CUN.COM
 6 Name Server : DNS6.4CUN.COM
 7 Status : ok
8 Updated Date: 08−aug−2012<br>9 Creation Date: 18−iul−201
9 Creation Date: 18-jul −2011<br>10 Expiration Date: 18-jul −20
      10 Expiration Date : 18−jul −2013
11
12 > Last update of whois database: Wed, 27 Mar 2013 22:36:13 UTC <<<
13
14 Domain Name: yahoo−upgrade .com
15
16 Registrant Contact :
17 yahoo
18 yahoo yahoo whiteyoo_123@yahoo .com
19 telephone : +48.56756756756
20 fax: +48.5673245345321 yahoo yahoo yahoo 345345
22 CA
23
24 Administrative Contact :
25 yahoo yahoo whiteyoo_123@yahoo .com
26 telephone : +48.56756756756
27 fax: +48.5673245345328 yahoo yahoo yahoo 345345
29 CA
\begin{array}{c} 30 \\ 31 \end{array}Technical Contact:
32 yahoo yahoo whiteyoo_123@yahoo .com
33 telephone : +48.56756756756
34 fax: +48.5673245345335 yahoo yahoo yahoo 345345
36 CA
37
38 Billing Contact:
39 yahoo yahoo whiteyoo_123@yahoo .com
40 telephone: +48.56756756756
```
Page 17 of 21 CIRCL - Computer Incident Response Center Luxembourg c/o smile - "security made in Lëtzebuerg" GIE 41, avenue de la gare, L-1611 Luxembourg (+352) 247 88444 - info@circl.lu – www.circl.lu

```
41 fax : +48.56732453453
42 yahoo yahoo yahoo 345345
43 CA
```
**4.9 Current version and history of PlugX**

A version string can be found in this binary:

1 d:\ work\plug7 . 0 (mcvsmap) ( fking )ǰ() \ shellcode \ shellcode \XPlug . h

<span id="page-17-0"></span>This could mean PlugX, version 7.0 codename fking, build for mcvsmap. References can be found on the internet for previous versions of this malware family:

```
1 | d: \widehat{\text{plug4.0} (nvsmart)} (sxl) \shellcode \shellcode \XPlug.h
```

```
2 | d: \widehat{\text{plug3.1} (icesword)} \shellcode \shellcode \XPlug.h
```

```
3 d:\wedge Plug3.0 (Gf)UDP\ Shell6 \Release\ Shell6 . pdb
```

```
4 | i : \work\plug2.0() \shellcode \shellcode \xPlug.h
```
# **A Appendix**

# **A.1 Indicators of Compromise (IOC)**

<span id="page-17-1"></span>This section summarizes the known indicators of compromise. The list might not be exhaustive, but the existence of any or all of the following indicators might help to discover an infection.

#### <span id="page-17-2"></span>**A.1.1 Pipes**

```
1 \PIPE\a$PID
2 \PIPE\b$PID
3 \PIPE\RUN_AS_USER($PID)
```
<span id="page-17-3"></span>(where \$PID is the process ID of the active malicious process)

#### **A.1.2 Files and directories**

- <span id="page-17-4"></span>• Static files (dropped files)
	- **–** update.exe

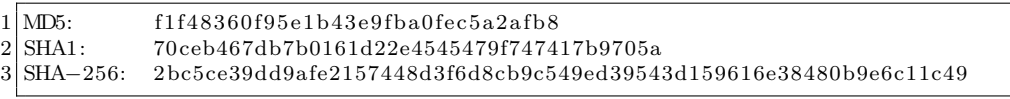

**–** mcvsmap.exe

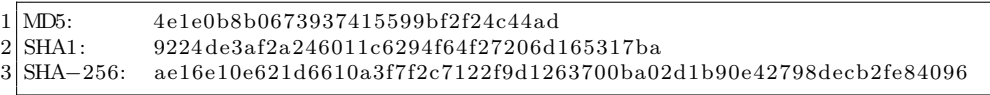

#### **–** McUtil.DLL

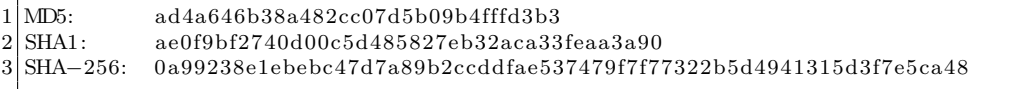

Page 18 of 21 CIRCL - Computer Incident Response Center Luxembourg c/o smile - "security made in Lëtzebuerg" GIE 41, avenue de la gare, L-1611 Luxembourg (+352) 247 88444 - info@circl.lu – www.circl.lu

#### **–** McUtil.DLL.PPT

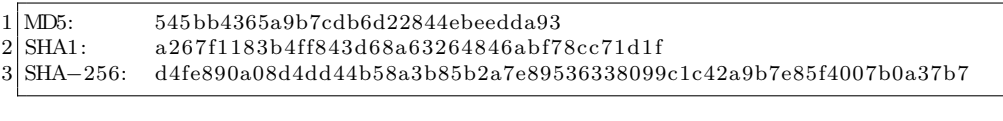

#### **–** UAC.TMP

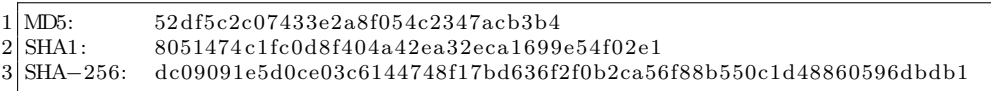

Files and/or directories might be hidden and carry the system flag

```
1 | C:\ProgramData\VirusMap (Windows 7)
2|C:\Upsilon\ Users \All Users \VirusMap (Windows 7)
3 C:\ Documents and Settings \All Users\VirusMap (Windows XP)
4 %ALLUSERSPROFILE%\SxS\bug . log
5 C:\ Documents and Settings \All Users\VirusMap\NvSmart . hlp
```
#### **A.1.3 Registry**

```
1 HKEY_LOCAL_MACHINE\SYSTEM\ControlSet001\ Services \VirusMap and a key referencing Sample
     B
2 HKEY_CURRENT_USER\Software\Microsoft\Windows\CurrentVersion\Run and a key referencing
      Sample B
```
#### **A.1.4 Network (hostname and destination IP addresses)**

```
1 help . yahoo−upgrade .com
2 122.199.194.197
```
# **A.2 References**

- WHITE PAPER: PLUG X PAYLOAD EXTRACTION
	- **–** http://www.contextis.com/files/PlugX\_-\_Payload\_Extraction\_March\_2013\_1. pdf
	- **–** Context Information Security http://www.contextis.com/
	- **–** [Published 2013-03-22](http://www.contextis.com/files/PlugX_-_Payload_Extraction_March_2013_1.pdf)
- An [Analy](http://www.contextis.com/files/PlugX_-_Payload_Extraction_March_2013_1.pdf)sis of PlugX
	- **–** http://lastline.com/blog.p[hp](http://www.contextis.com/)
	- **–** Lastline http://www.lastline.com/
	- **–** no publication date found
- Plug[X is becoming mature](http://lastline.com/blog.php)
	- **–** http://w[ww.securelist.com/en/blog](http://www.lastline.com/)/208193974/PlugX\_is\_becoming\_mature
	- **–** Kaspersky Lab http://www.kaspersky.com/

Page 19 of 21 [CIRCL - Computer Incident Response Center Luxembou](http://www.securelist.com/en/blog/208193974/PlugX_is_becoming_mature)rg c/o smile - "security made in Lëtzebuerg" GIE [41](http://www.kaspersky.com/), avenue de la gare, L-1611 Luxembourg (+352) 247 88444 - info@circl.lu – www.circl.lu

- **–** Published 2012-11-27
- Unplugging PlugX Capabilities
	- **–** http://blog.trendmicro.com/trendlabs-security-intelligence/unplugging-plugx-capabilities/
	- **–** TrendMicro http://www.trendmicro.eu/
	- **–** Published 2012-09-17
- Trac[king down the author of the PlugX RAT](http://blog.trendmicro.com/trendlabs-security-intelligence/unplugging-plugx-capabilities/)
	- **–** http://labs[.alienvault.com/labs/index](http://www.trendmicro.eu/).php/2012/tracking-down-the-author-of-the-plugx-rat/
	- **–** AlienVault http://labs.alienvault.com
	- **–** Published 2012-09-13

# **A.3 Vi[rusTotal r](http://labs.alienvault.com/labs/index.php/2012/tracking-down-the-author-of-the-plugx-rat/)[esults](http://labs.alienvault.com)**

• Sample A

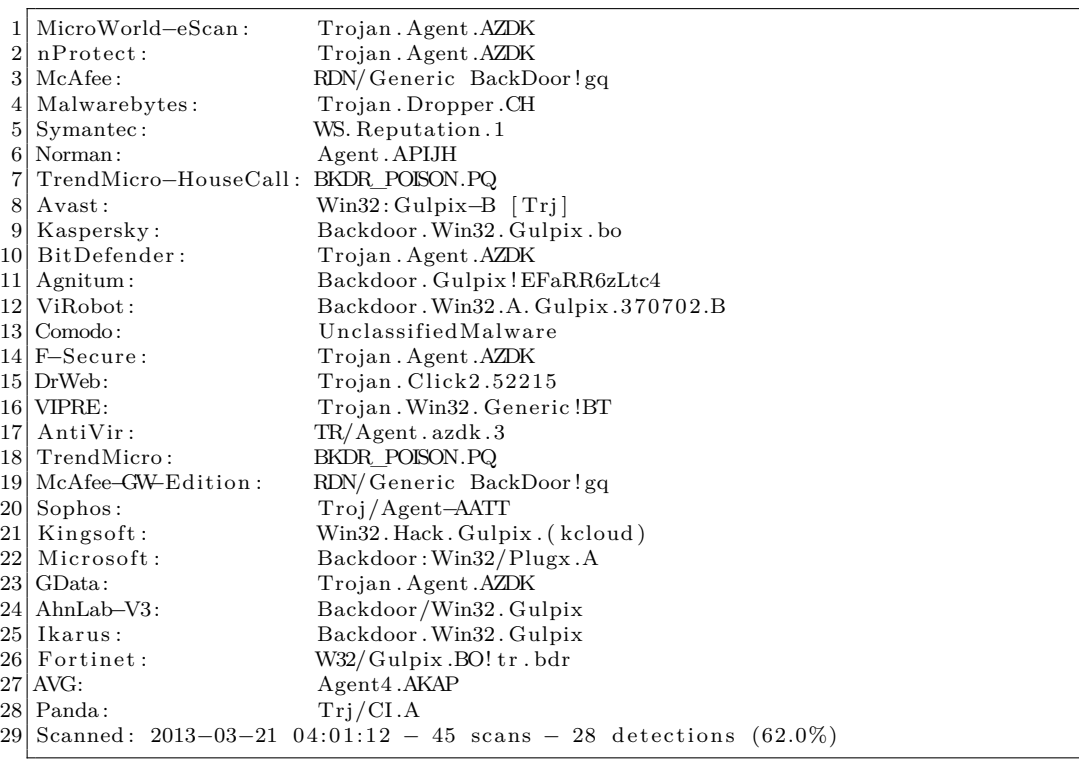

• Sample B (mcvsmap.exe)

1 Scanned : 2013*−*03*−*21 13:29:45 *−* 44 scans *−* 0 detections (0.0%)

• Sample C (McUtil.DLL)

Page 20 of 21 CIRCL - Computer Incident Response Center Luxembourg c/o smile - "security made in Lëtzebuerg" GIE 41, avenue de la gare, L-1611 Luxembourg (+352) 247 88444 - info@circl.lu – www.circl.lu

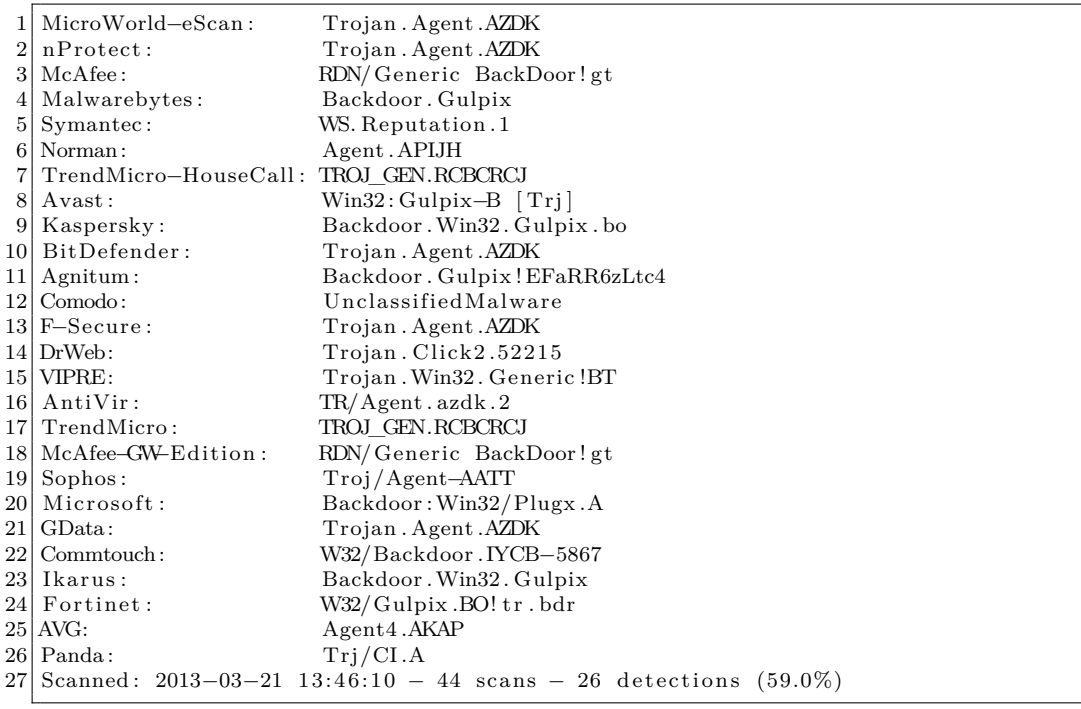

#### • Sample D (McUtil.DLL.PPT)

1 Not uploaded to VirusTotal.

#### • Sample E

1 Not uploaded to VirusTotal.

#### • Sample F (UAC.TMP)

1 Panda: Suspicious file 2 Scanned : 2012*−*09*−*20 02:33:55 *−* 43 scans *−* 1 detections (2.0%)